# **ONLINE-CONF Procedure Manual**

How to download receipt

AGRI SMILE Inc. ONLINE-CONF Office

# **How to download the receipt**

You can download the receipt from My Page after the payment is completed.

- **A. If addressed to "name" only**
- **B. If the address is "affiliation" + "name"**
- **C. If the address is "affiliation" only**

#### **A. If addressed to "name" only**

- **1. Open My Page**
- **2. Scroll**
- **3. Download**

参加受付番号/Req. No.: 1

領収書 **Receipt** No. 1 **John Smith**下記の通り、止に領収いたしました。 We have duly received the following amount: 非会員向けプラン

 $\frac{\text{4.10000 -}}{\text{4.1.4415 m} \cdot \text{4.1}}$ As the registration fee for The 15th International Congress of the Asian Society Against Dementia.

> Paid Date: 2021/09/16 (クレジットカード: via credit card)

> > 第15回アジア認知症学会国際学術大会 会長 目黒 謙一

2021/09/16

Congress President of The 15th International Congress of the Asian Society Against Dementia Kenichi Meguro

# **1. Open My Page**

・When you enter the system, the dashboard is selected.

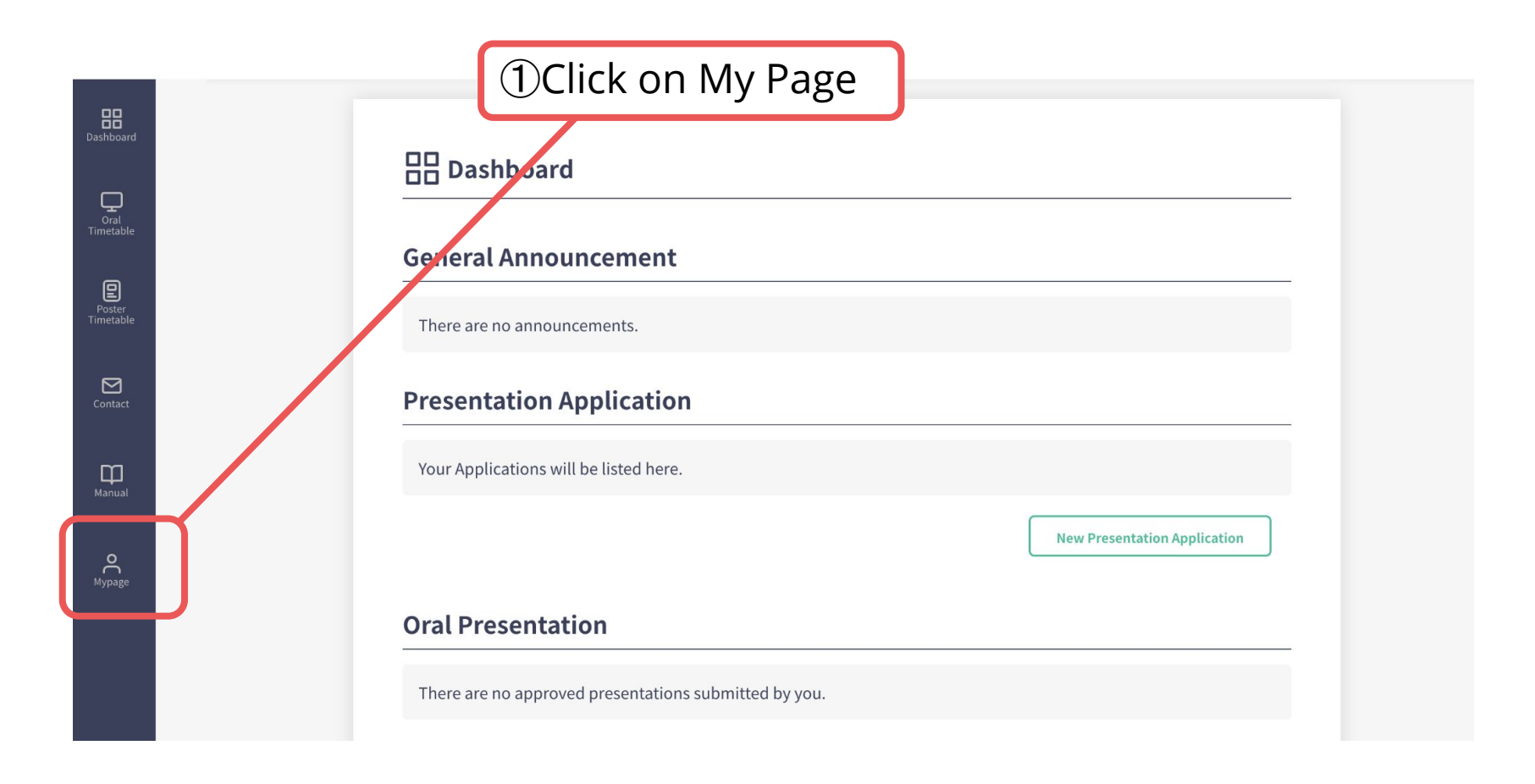

#### **2. Scroll**

#### ・Scroll through My Page

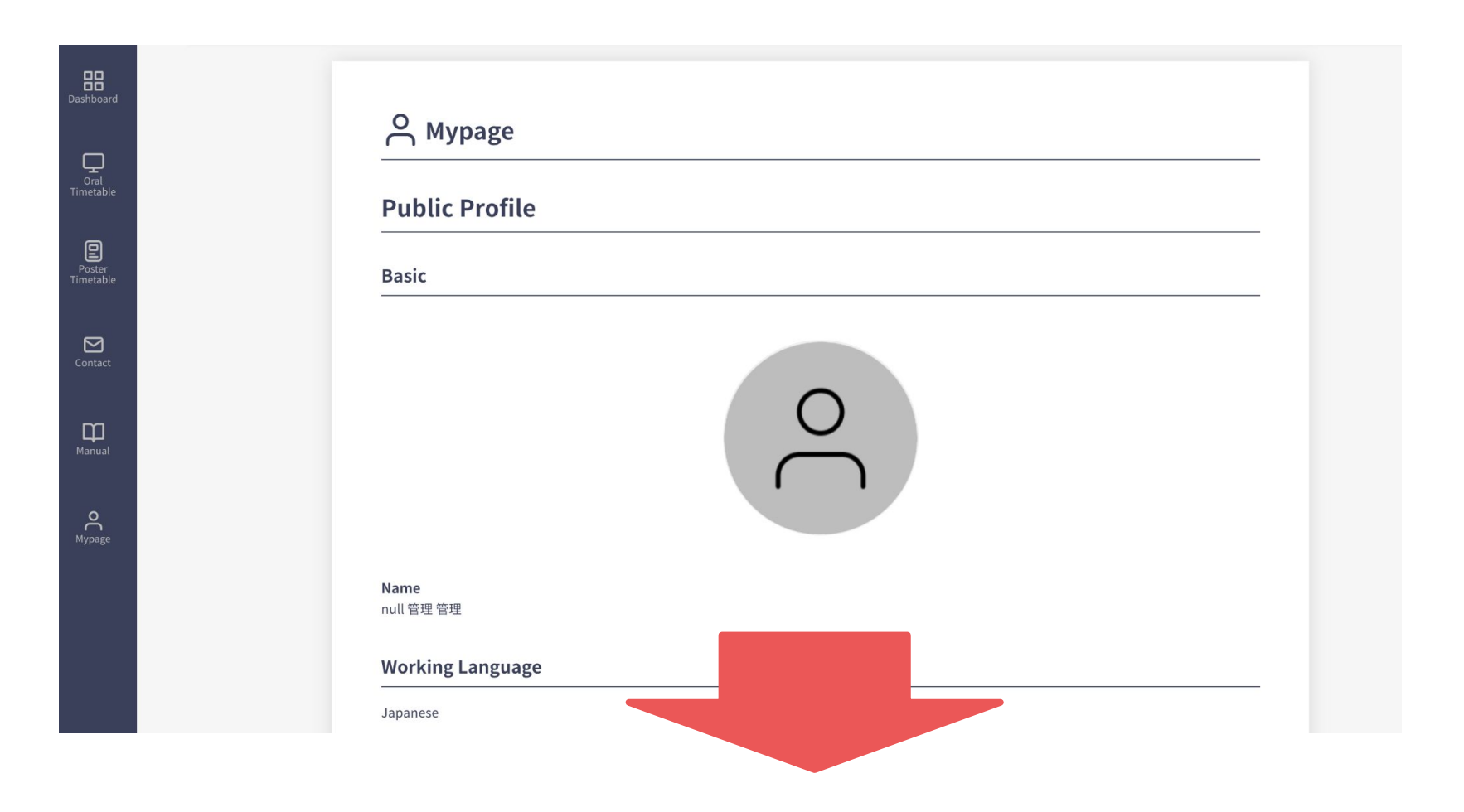

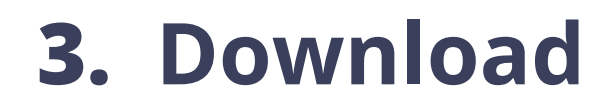

#### ・Download the receipt

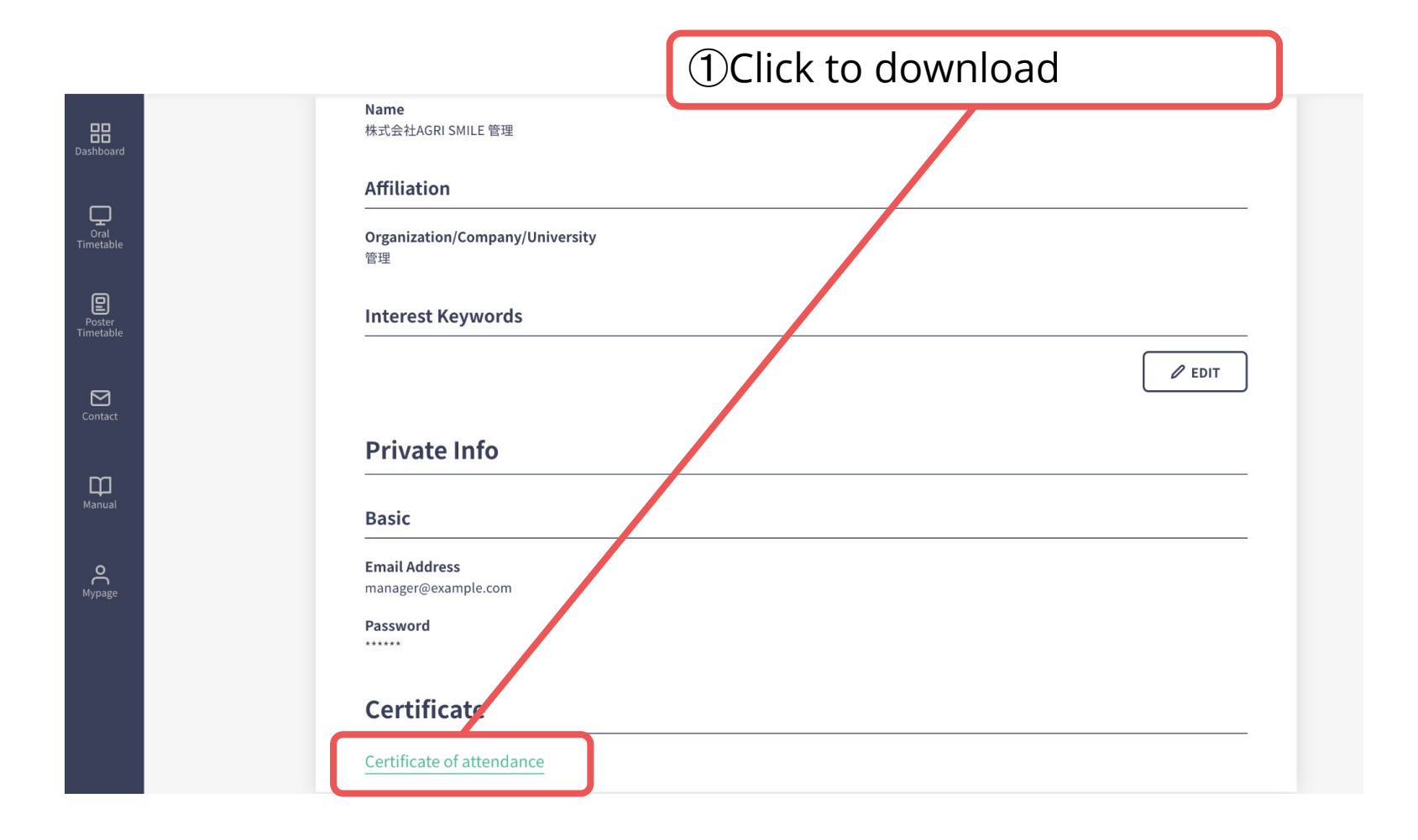

#### **B. If the address is "affiliation" + "name"**

- **1. Open My Page**
- **2. Edit the address and download**

参加受付番号/Req. No.: 1

**3. Restore the name**

領収書

**Receipt** 

**John Smith ASAD Corp.**

ト記の通り、正に領収いたしました。 We have duly received the following amount:

非会員向けプラン

not-members plan

 As the registration fee for The 15th International Congress of the Asian Society Against Dementia.

> Paid Date: 2021/09/16 (クレジットカード: via credit card)

> > 第15回アジア認知症学会国際学術大会 会長 目黒 謙一

Congress President of The 15th International Congress of the Asian Society Against Dementia Kenichi Meauro

2021/09/16

# **1. Open My Page**

・When you enter the system, the dashboard is selected.

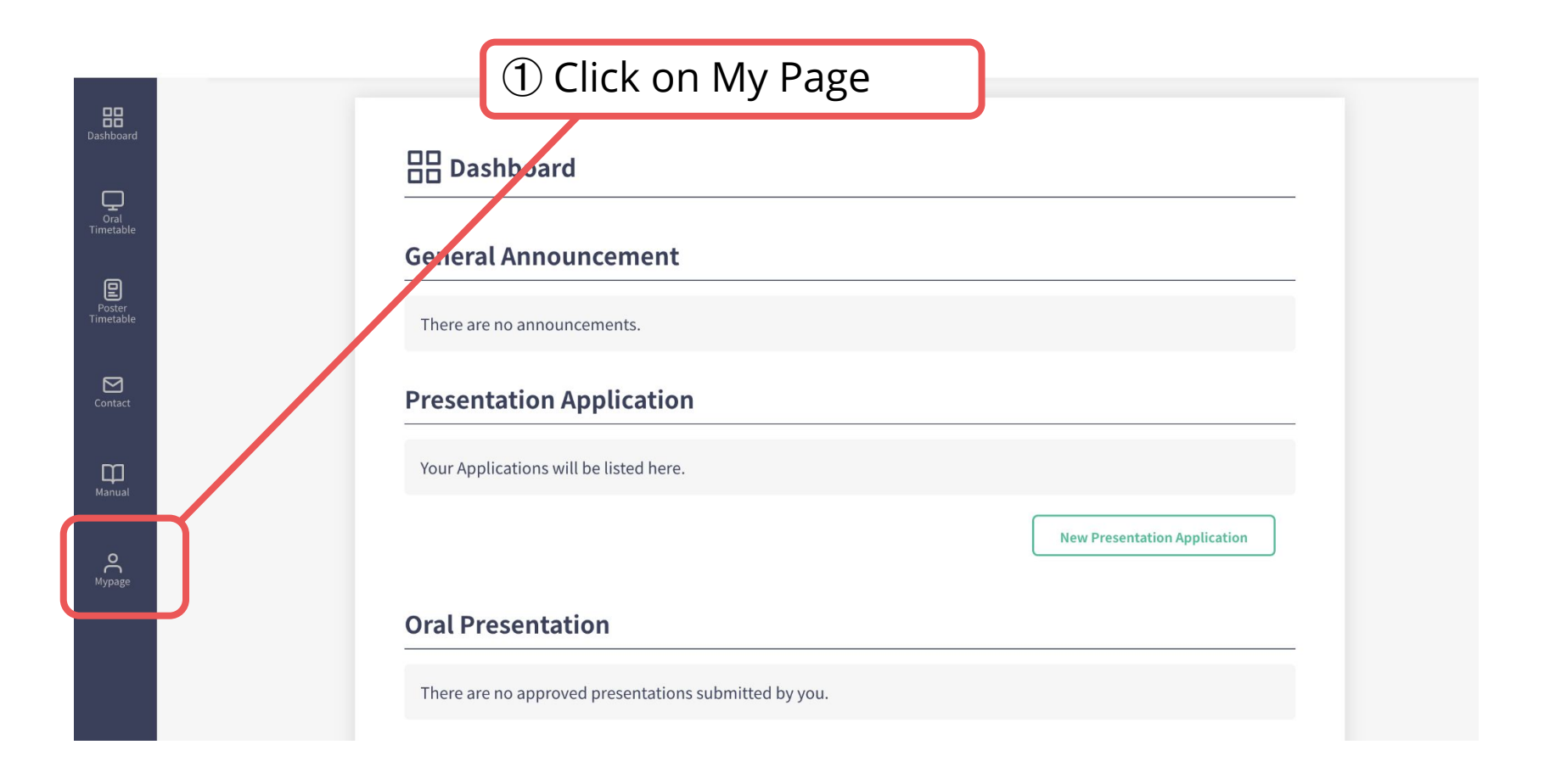

#### ・Scroll through My Page

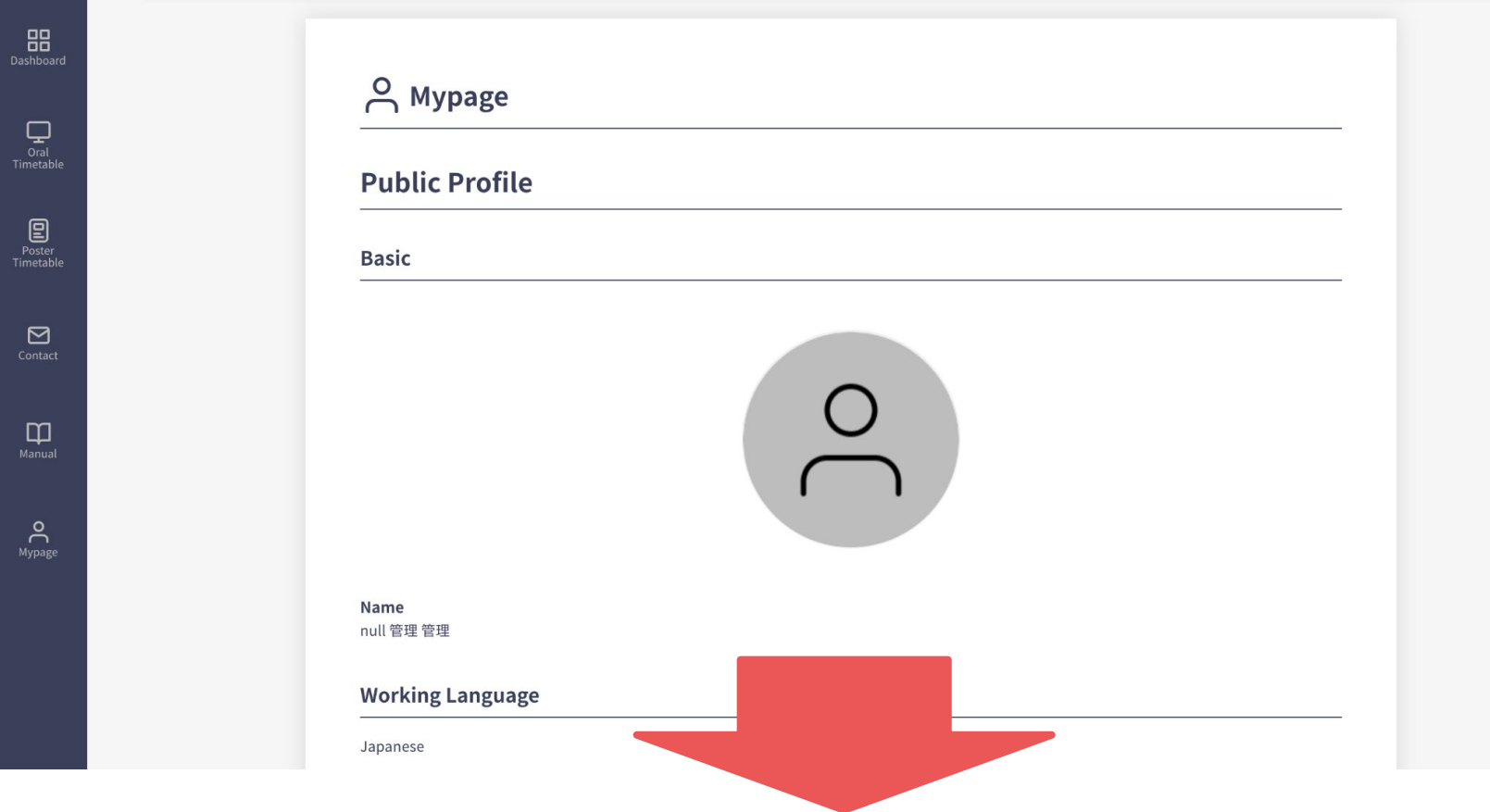

#### ・Edit information

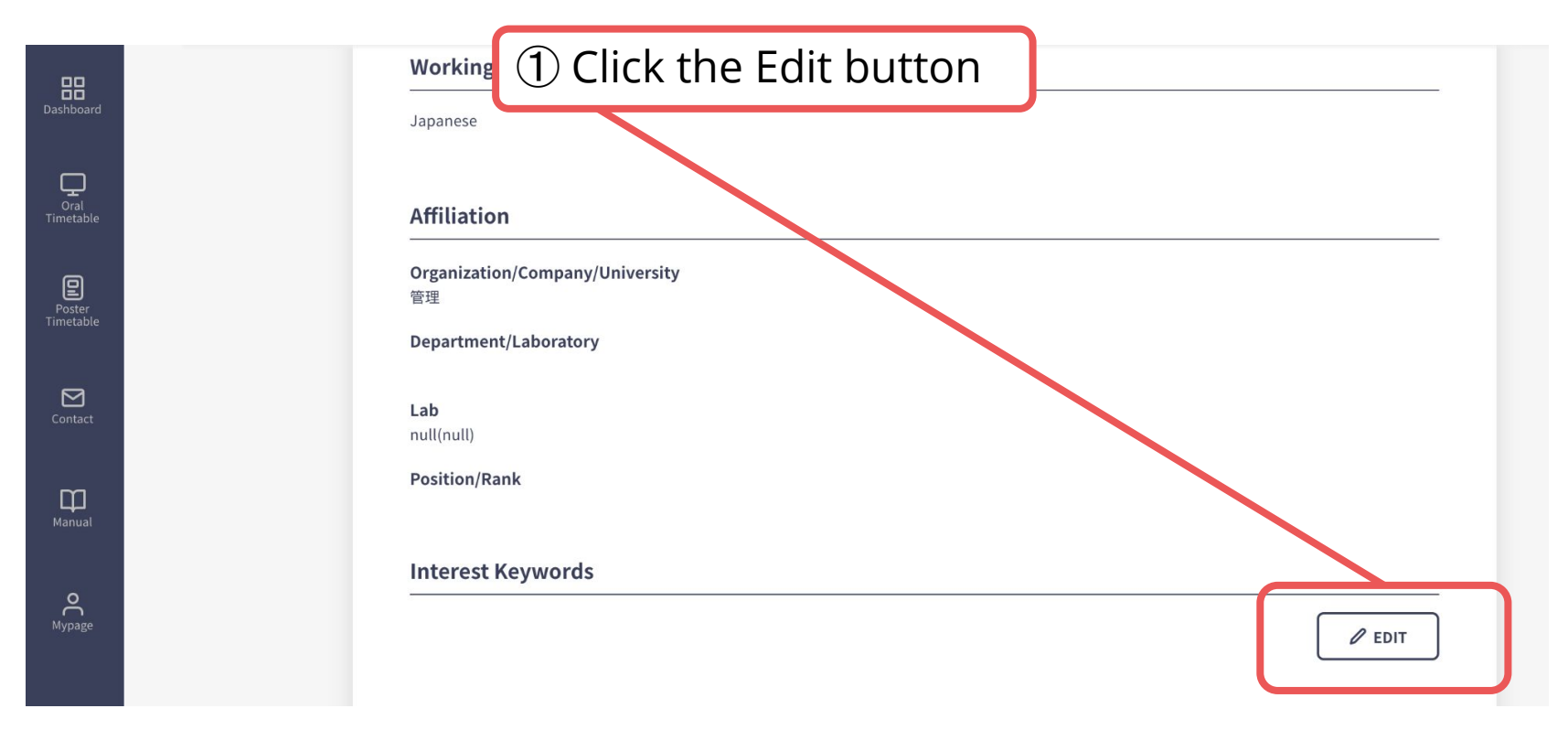

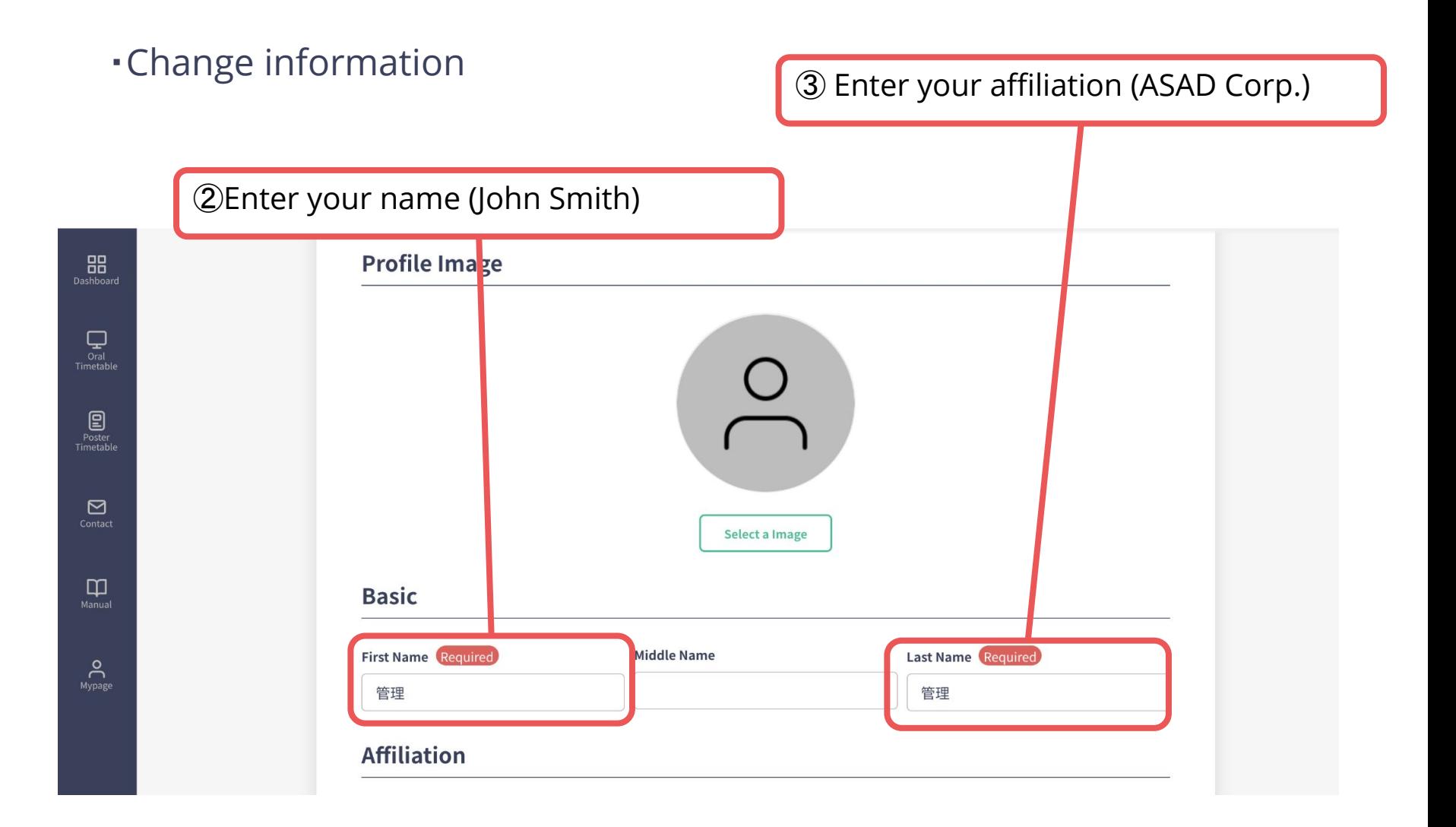

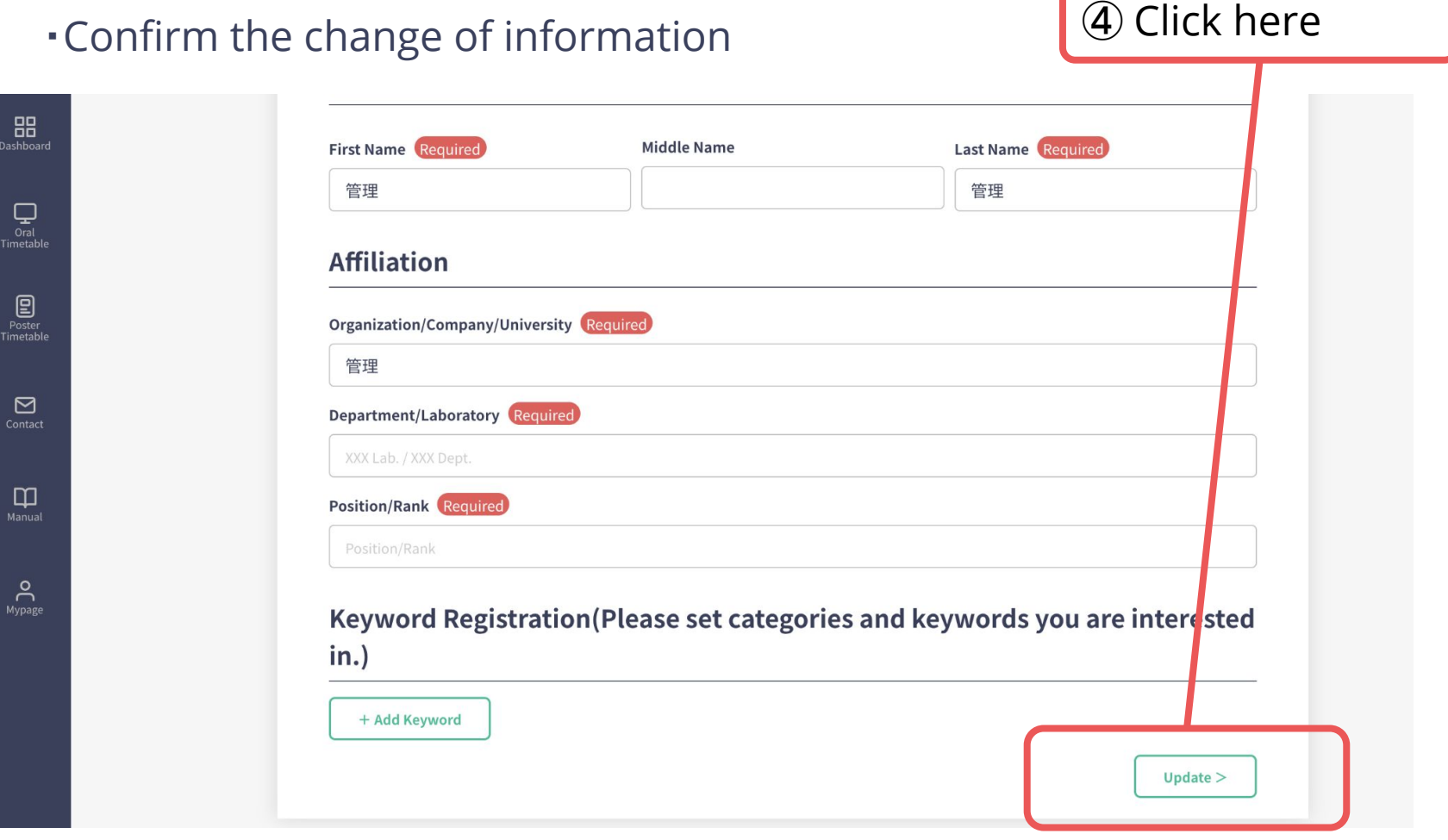

#### ・Download the receipt ⑤ Click to download Name  $\frac{10}{20}$ <br>Dashboard 株式会社AGRI SMILE 管理 **Affiliation**  $\begin{tabular}{c} \quad \quad \quad \text{Cra} \\ \quad \quad \quad \text{Ora} \\ \quad \quad \quad \quad \text{Cra} \\ \quad \quad \quad \text{Timetable} \end{tabular}$ Organization/Company/University 管理 Poster<br>Poster<br>Timetable **Interest Keywords**  $\varnothing$  EDIT  $\bigotimes_{\text{contact}}$ **Private Info**  $\prod_{\text{Manual}}$ **Basic Email Address**  $\sum_{\text{Mypage}}$ manager@example.com Password  $******$ Certificate Certificate of attendance

#### **3. Restore the name**

・As before, change the information from My Page.

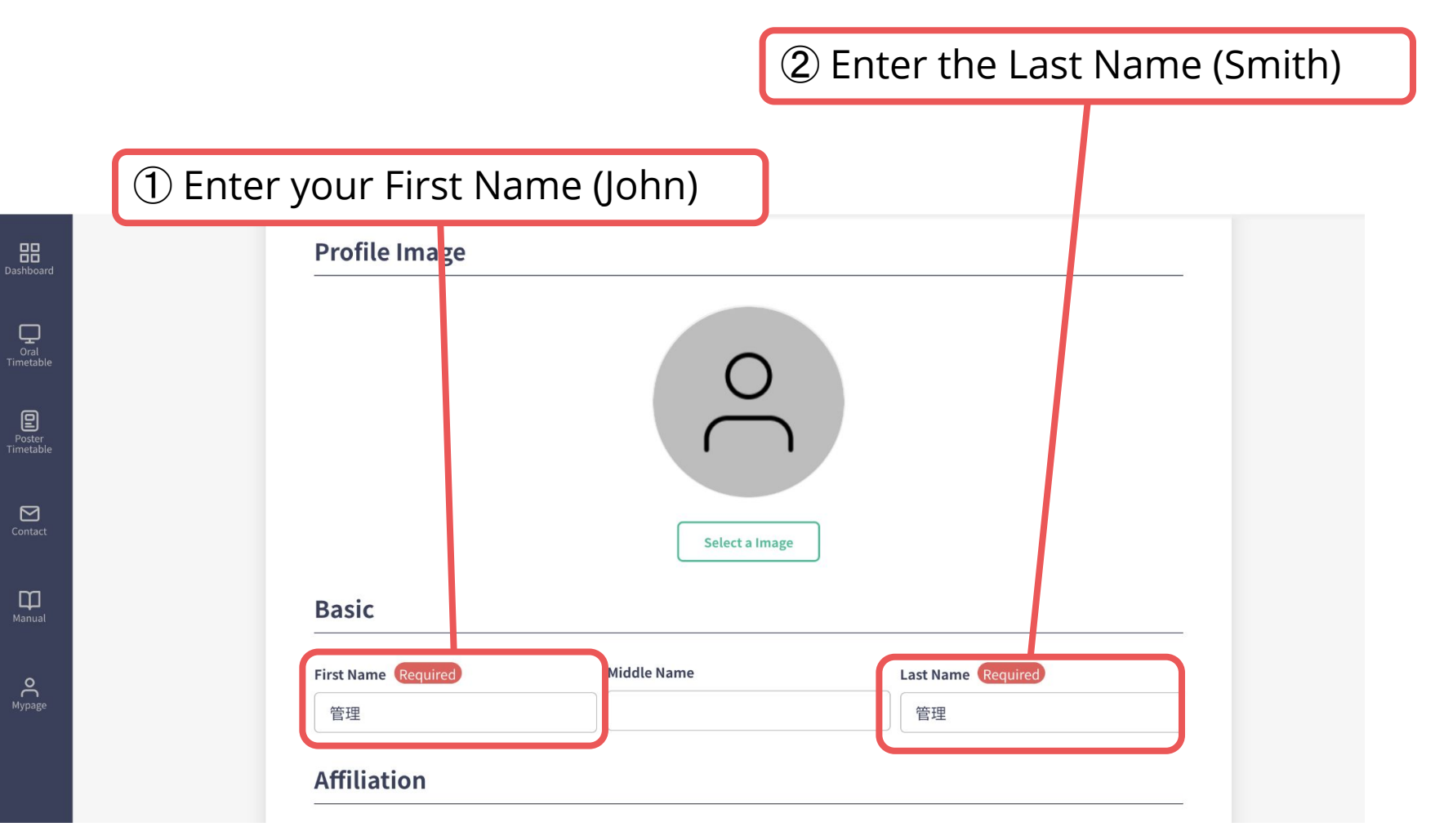

#### **3. Restore the name**

#### ・Confirm the change of information

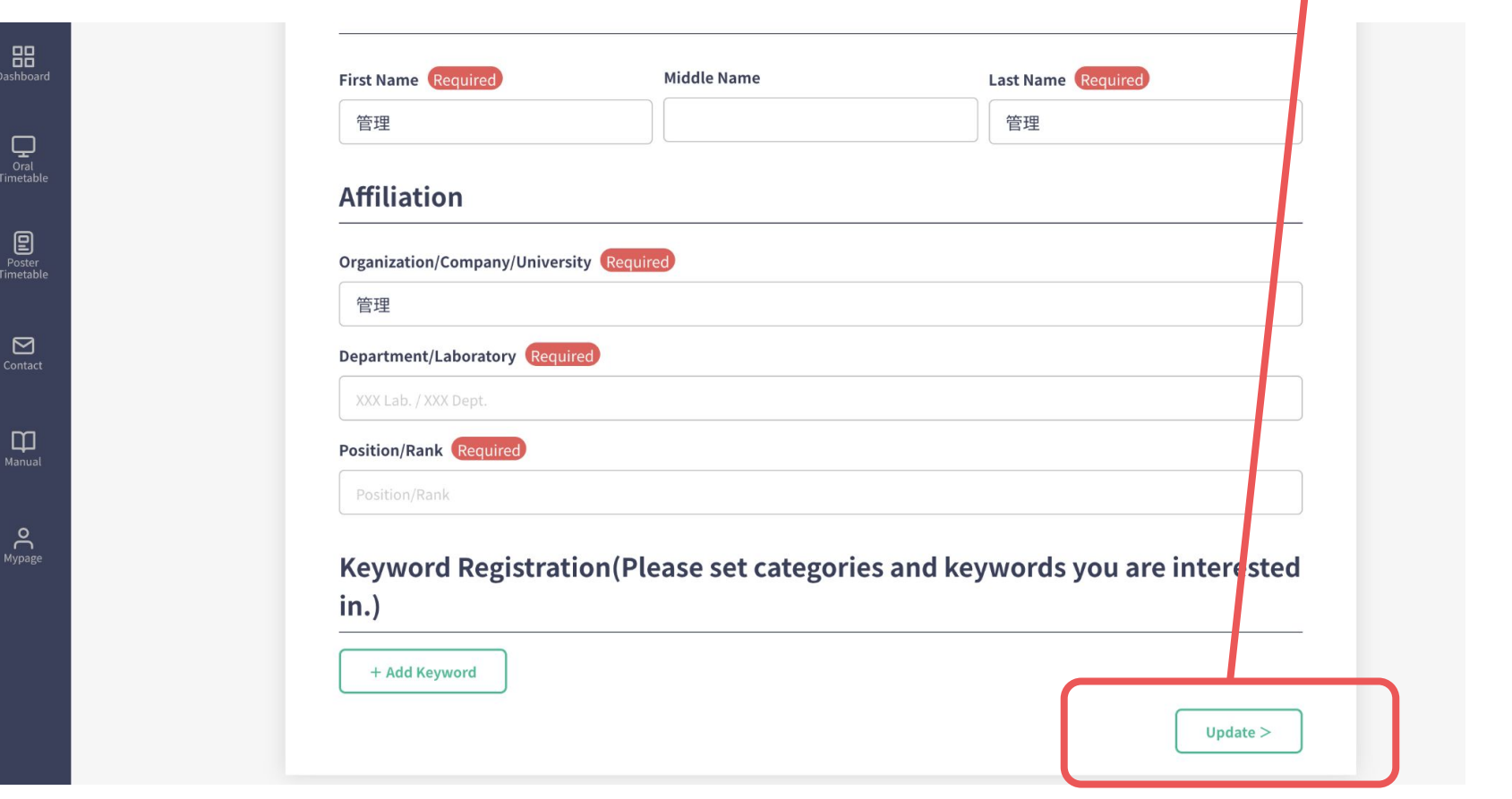

③ Click here

#### **C. If the address is "affiliation" only**

- **1. Open My Page**
- **2. Edit the address and download**

参加受付番号/Req. No.: 1

**3. Restore the name**

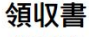

**Receipt** 

**ASAD Corp.**To:

ト記の通り、正に領収いたしました。 We have duly received the following amount:

非会員向けプラン

not-members plan

¥ 10000 -

但し、第15回アジア認知症学会国際学術大会の参加費用として As the registration fee for The 15th International Congress of the Asian Society Against Dementia.

Paid Date: 2021/09/16 (クレジットカード: via credit card)

> 第15回アジア認知症学会国際学術大会 会長 目黒 謙一

 $N<sub>1</sub>$ .1

2021/09/16

Congress President of The 15th International Congress of the Asian Society Against Dementia Kenichi Meguro

# **1. Open My Page**

・When you enter the system, the dashboard is selected

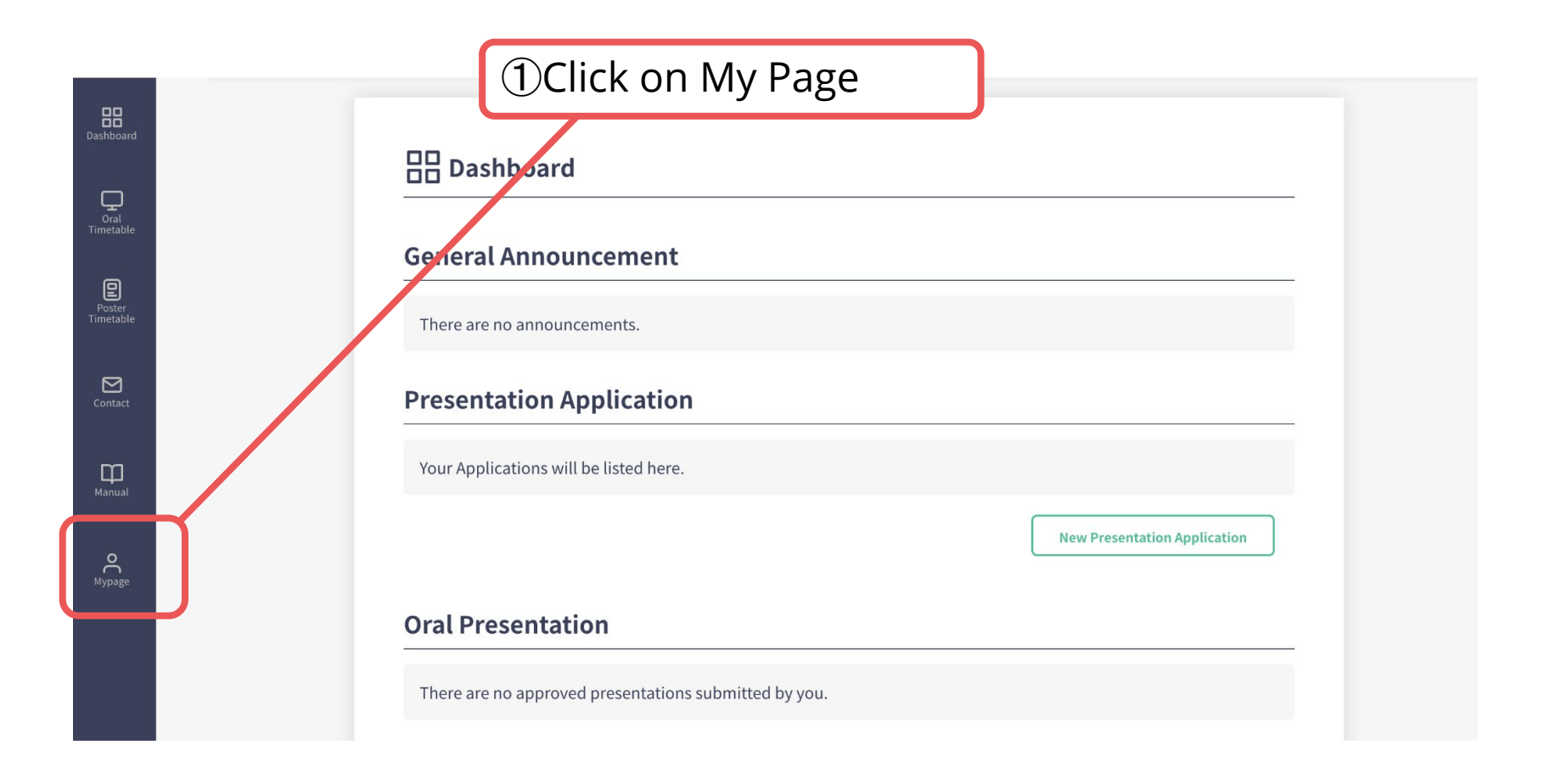

・Scroll through My Page

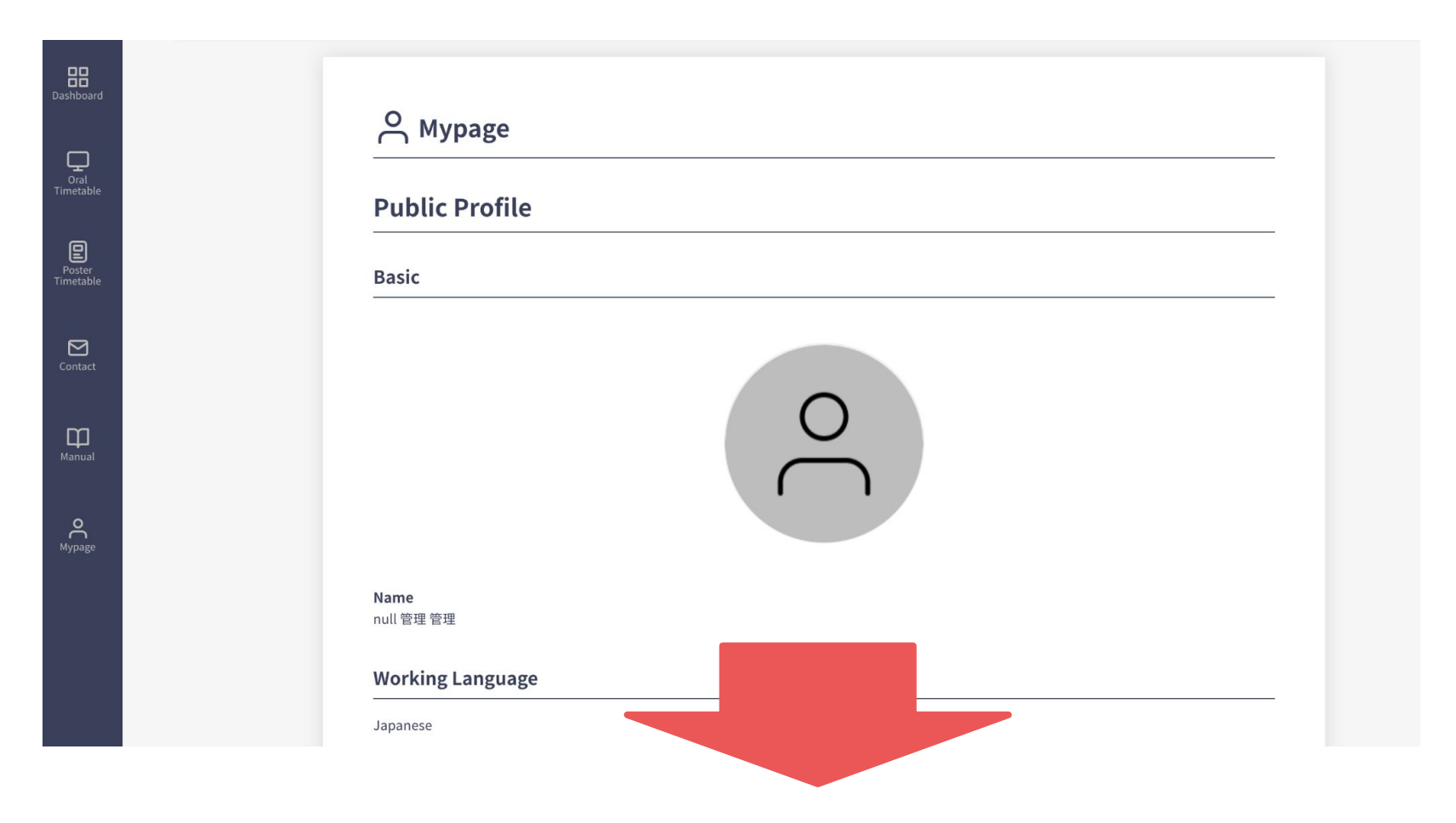

#### ・Edit information

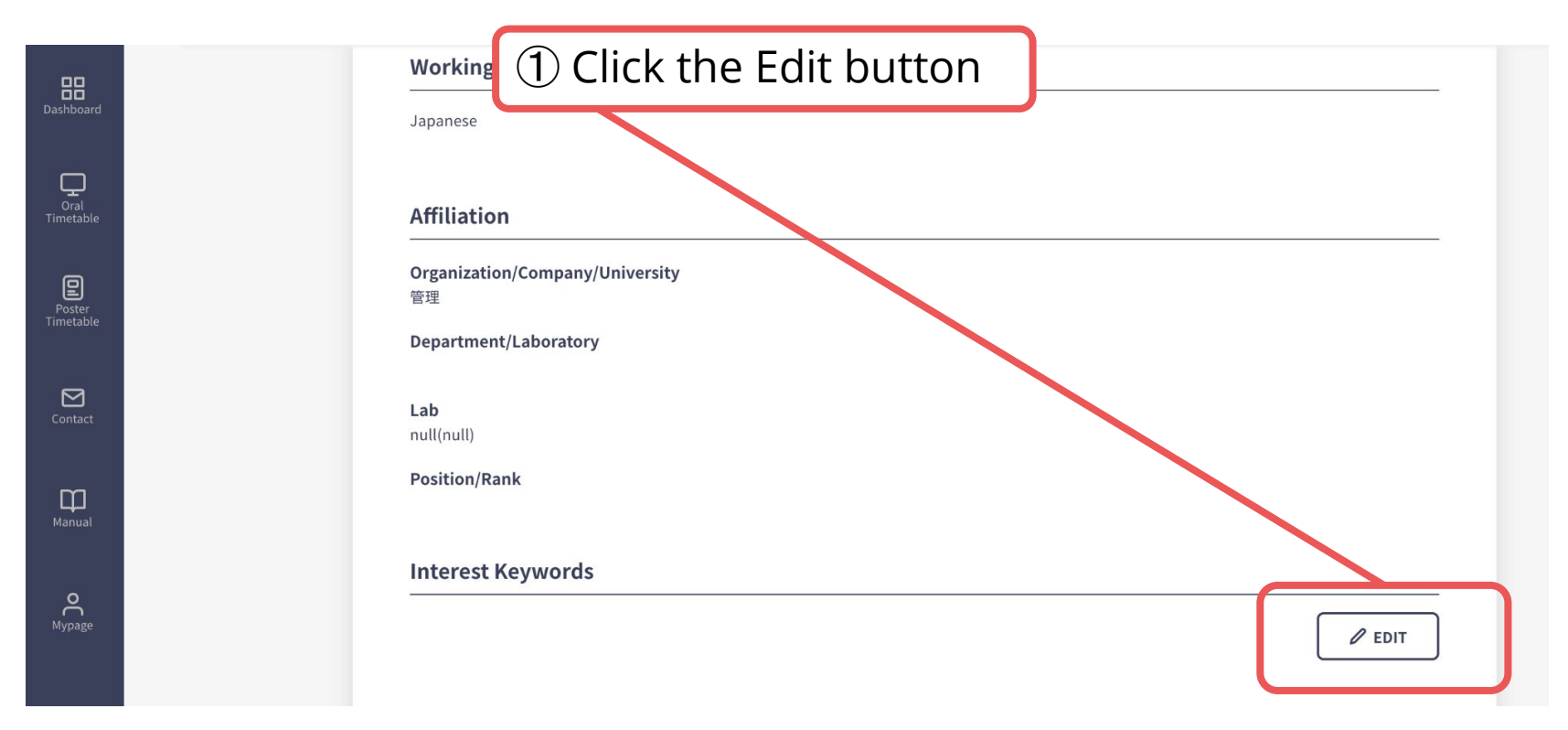

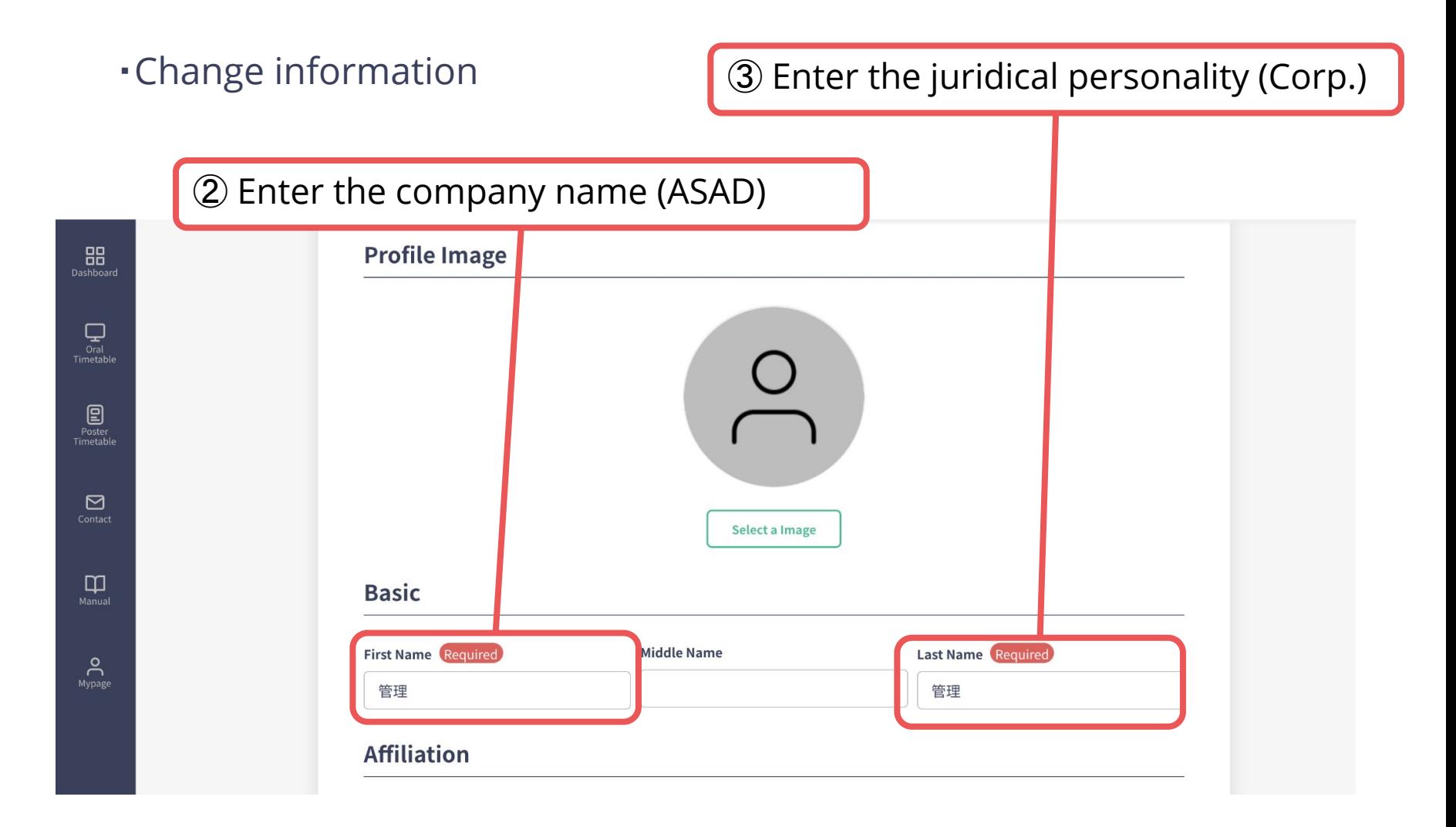

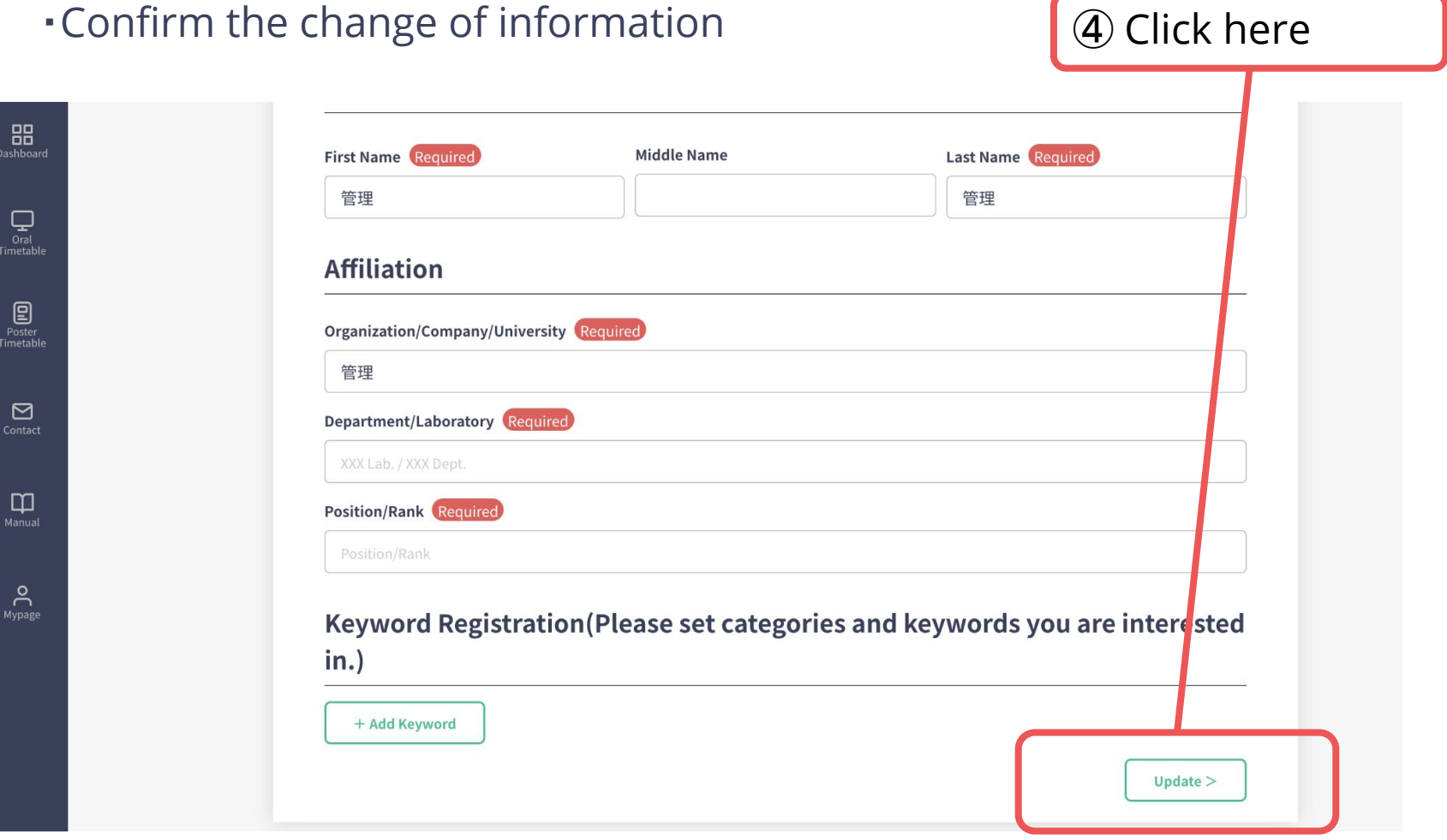

・Download the receipt

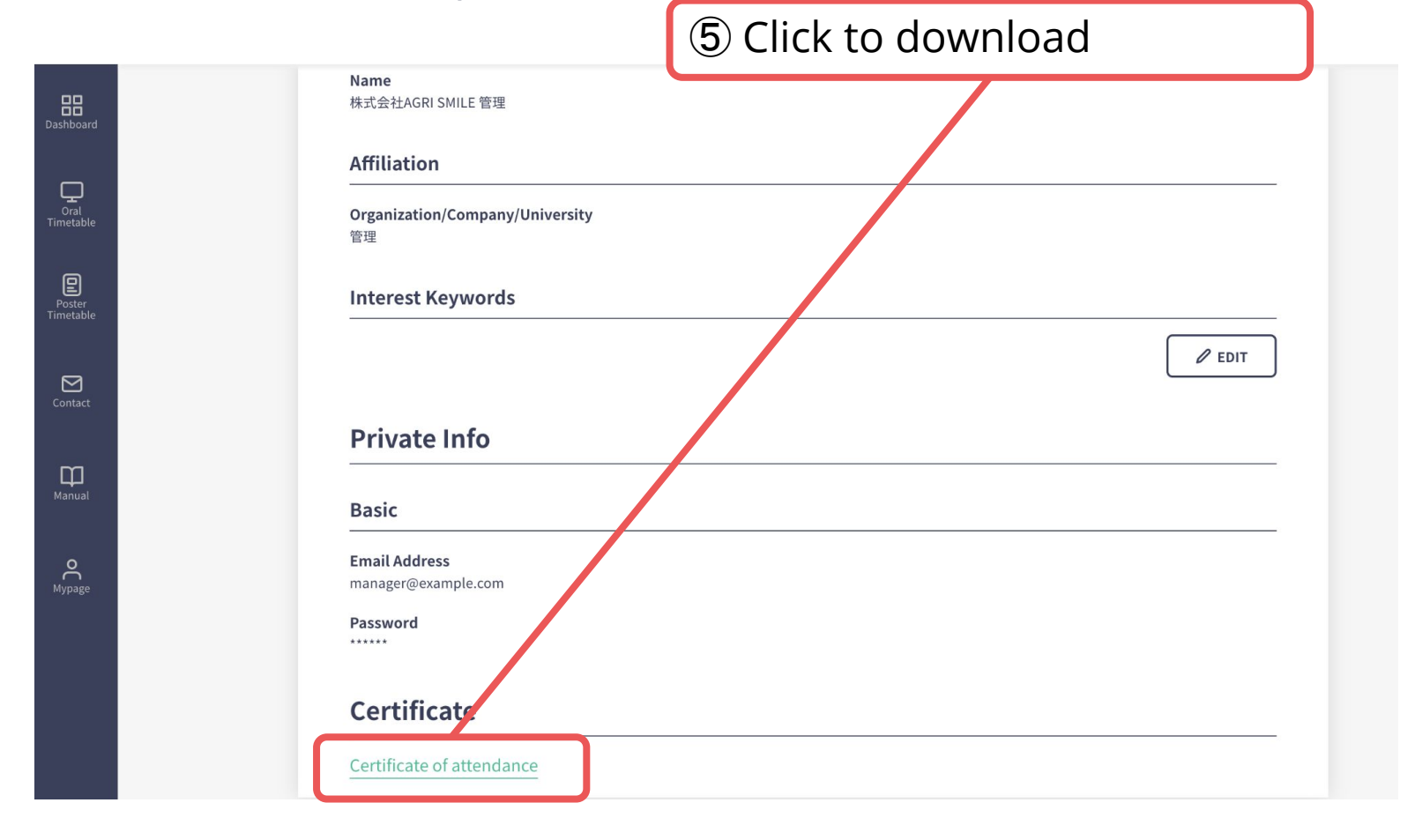

#### **3. Restore the name**

・As before, change the information from My Page.

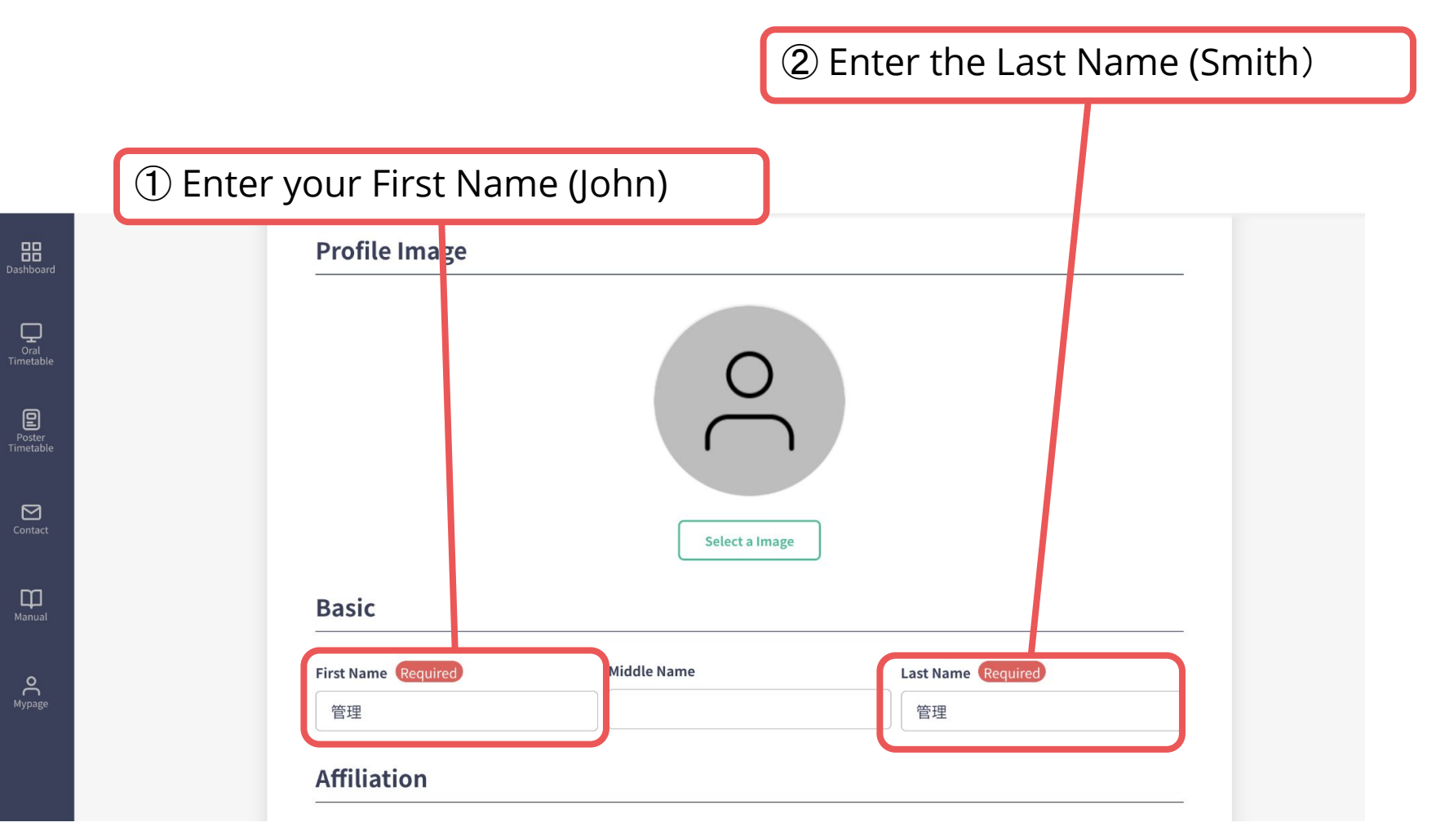

### **3. Restore the name**

#### ・Confirm the change of information

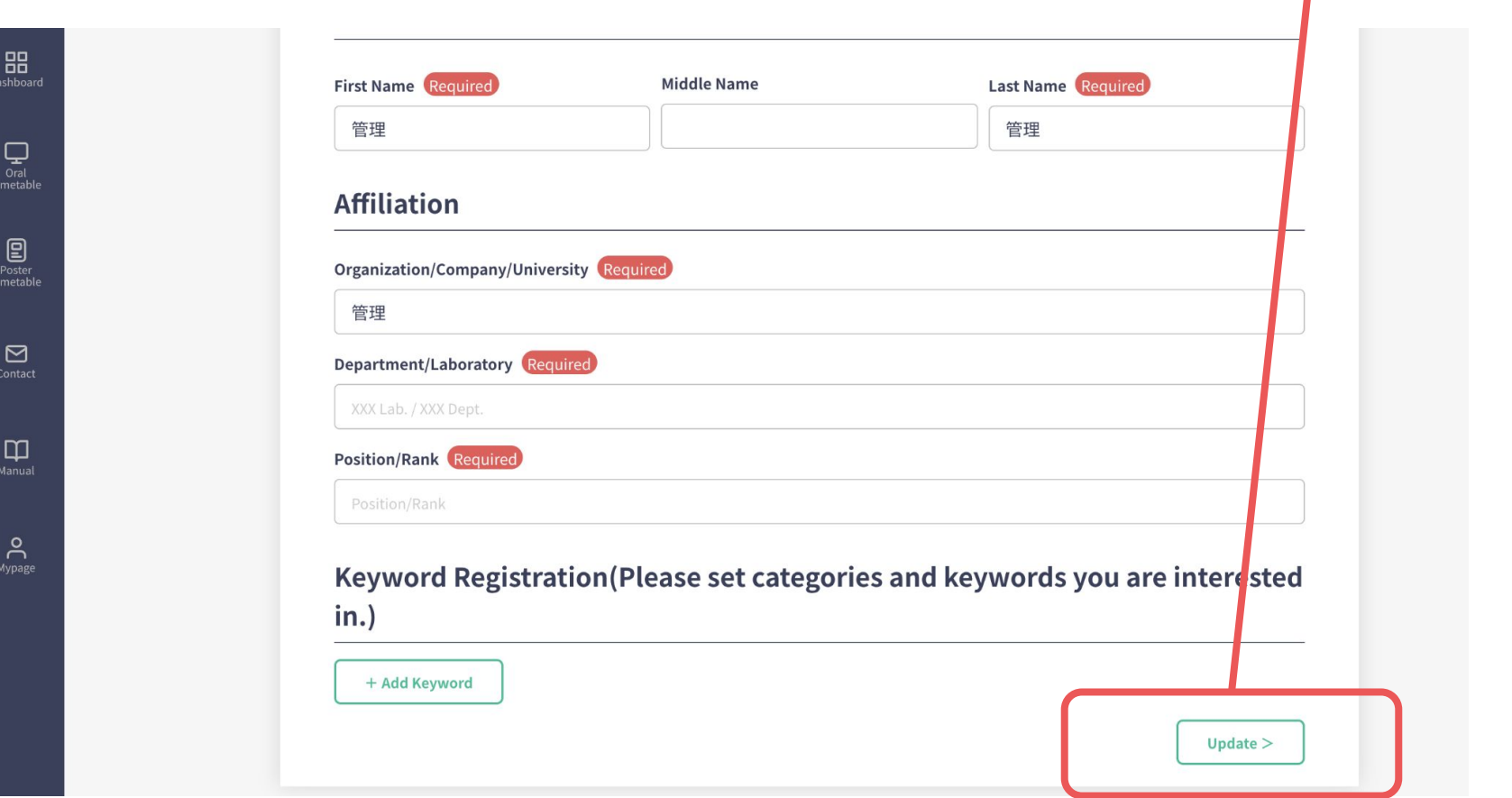

③ Click here